## **GUIDA RAPIDA DI CONSULTAZIONE**

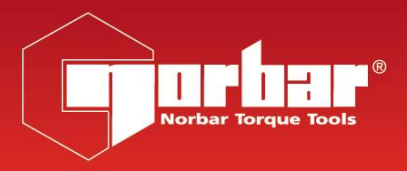

 $\epsilon$ 

# PRO-TEST SERIES 2

## PARTENZA

Per utilizzo in AC, collegare l'adattatore della corrente Accendere sul pannello posterlore Visualizzazione della traccia. Premere per i vari tipi di rilevamento.

Per informazioni aggiuntive sull'utilizzo e applicazioni consultare il manuale operatore (Cod. Articolo 34299).

## FUNZIONI DEL PULSANTE

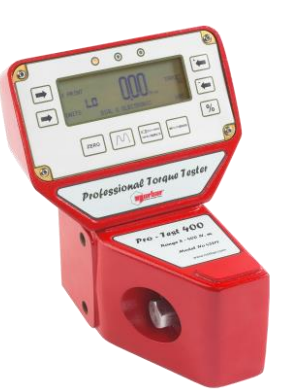

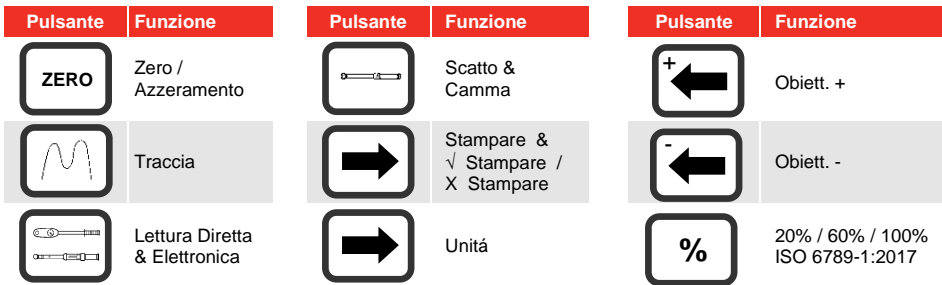

#### MODI

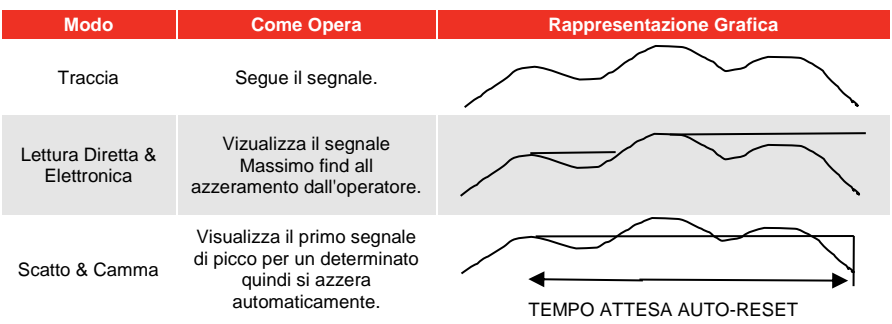

### IMPOSTAZIONI

Per entrare in modalità di 'SET UP', premere contemporaneamente i bottoni 'UNITÀ' e 'STAMPA' , quindi rilasciare: a questo punto, viene visualizzato per 2 secondi il 'NUMERO DI VERSIONE DEL SOFTWARE'.

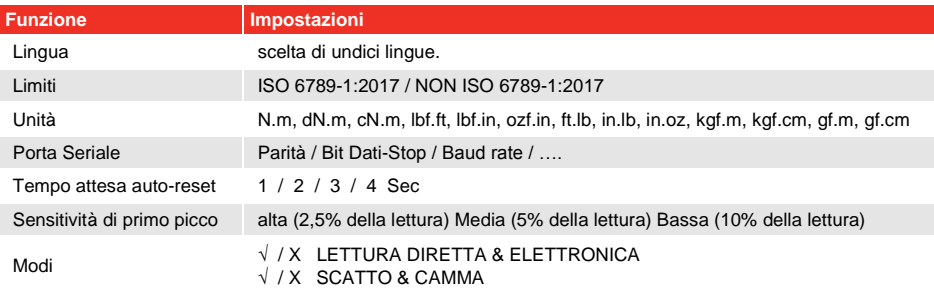

## PROBLEMI DI FUNZIONAMENTO E SOLUZIONI

- **1. Visualizzazione assente quando si accende lo strumento.** Controllare se l'Unità di Alimentazione è collegata correttamente al retro del Visualizzazione.
- **2. Non funziona lo zero nella modalità traccia.** Trasduttore sovraccaricato: inviare a UVIT.
- **3. I valori indicati in modalità First Peak (primo picco) non hanno senso.** Diminuire la sensibilità in First Peak.
- **4. Le unità di misura desiderate non si possono selezionare.** La conversione dalle unità standard del trasduttore a quelle desiderate non può essere effettuata entro le cifre disponibili sul display, per cui la conversione non è permessa. Le unità desiderate non sono state attivate.
- **5. L'uscita seriale non comunica con gli altri equipaggiamenti.** Controllare che la descrizione su Pro-Test sia idonea al tipo di materiale. Controllare che il "baud rate" fissato corrisponda a quello dello strumento al quale è collegato (vedi manuale).
- **6. I dati del controllo eseguito sono stampati sovrapposti.** La stampante necessita spostamento di spazio agendo su set up – serial part (impostazione – porta seriale).

NORBAR TORQUE TOOLS LTD, Wildmere Road, Banbury, Oxfordshire, OX16 3JU, UNITED KINGDOM

Tel: + 44 (0) 1295 270333

Email: enquiry@norbar.com